## **FreeBSD Administration - Support #613**

## **Install a TOR Hidden Service on FreeBSD**

05/03/2015 04:26 PM - Daniel Curtis

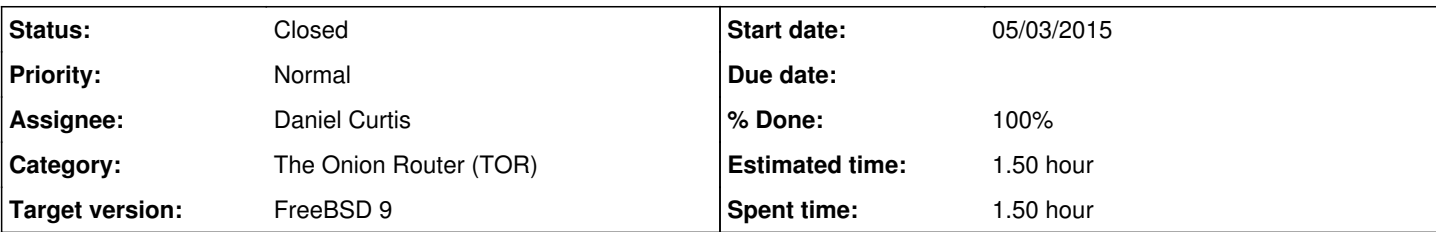

**Description**

This is a guide for setting up a TOR Hidden Service.

# **Prepare the Environment**

• Make sure the system is up to date:

portsnap fetch extract && portmaster -a

## **Install OpenNTPD**

• Install OpenNTPD:

portmaster net/openntpd

Edit the OpenNTPD config file:

vi /usr/local/etc/ntpd.conf

And add a couple more ntp sources for good measure:

```
servers pool.ntp.org
servers clock.via.net
servers clock.isc.org
```
Start and enable OpenNTPD at boot:

```
echo 'openntpd_enable="YES"' >> /etc/rc.conf
service openntpd start
```
**NOTE**: An NTP server in a jail will fail to start. Jails get their time from the host system, make to install the NTP server on the host.

# **Install TOR**

• Install TOR:

portmaster security/tor

• Setup the TOR environment:

```
rm -r /var/db/tor /var/run/tor
mkdir -p /var/db/tor/data /var/run/tor
touch /var/log/tor
chown -R _tor: _tor /var/db/tor /var/log/tor /var/run/tor
chmod -R 700 /var/db/tor
```
Tor users are strongly advised to prevent traffic analysis that exploits sequential IP IDs by setting:

sysctl net.inet.ip.random\_id=1

Create a folder for the hidden service owned by the \_tor user:

```
mkdir -p /var/tor/hidden_service
chown -R _tor:_tor /var/tor
chmod -R 700 /var/tor
```
Edit the TOR config file:

```
vi /usr/local/etc/tor/torrc
```
And add/modify the following lines:

```
HiddenServiceDir /var/tor/hidden_service/
HiddenServicePort 80 127.0.0.1:80
```
**NOTE**: The above configuration will forward requests coming into the TOR address on port 80 to 127.0.0.1:80

Start and enable TOR at boot:

```
echo 'tor_enable="YES"' >> /etc/rc.conf
service tor start
```
• Monitor the status of the TOR connection:

tail /var/log/tor

*Truncated output*:

...

```
May 03 16:12:44.000 [notice] Bootstrapped 50%: Loading relay descriptors
May 03 16:12:53.000 [notice] Bootstrapped 57%: Loading relay descriptors
May 03 16:12:56.000 [notice] Bootstrapped 64%: Loading relay descriptors
May 03 16:12:57.000 [notice] Bootstrapped 69%: Loading relay descriptors
May 03 16:12:58.000 [notice] Bootstrapped 78%: Loading relay descriptors
May 03 16:12:59.000 [notice] Bootstrapped 80%: Connecting to the Tor network
May 03 16:12:59.000 [notice] Bootstrapped 90%: Establishing a Tor circuit
May 03 16:13:00.000 [notice] Tor has successfully opened a circuit. Looks like client func
tionality is working.
May 03 16:13:00.000 [notice] Bootstrapped 100%: Done
```
• Once the TOR service is up and running, a new hostname and key file will appear in the /var/tor/hidden service directory:

```
cat /var/tor/hidden_service/hostname
```
# **Resources**

<http://www.bsdnow.tv/tutorials/tor>

### **History**

### **#1 - 05/03/2015 04:34 PM - Daniel Curtis**

- *Description updated*
- *Status changed from New to In Progress*
- *% Done changed from 0 to 50*

#### **#2 - 05/04/2015 09:00 AM - Daniel Curtis**

- *Subject changed from Install a TOR Hidden Service to Install a TOR Hidden Service on FreeBSD*
- *Description updated*
- *Status changed from In Progress to Resolved*
- *% Done changed from 50 to 100*

#### **#3 - 05/10/2015 09:21 AM - Daniel Curtis**

*- Status changed from Resolved to Closed*